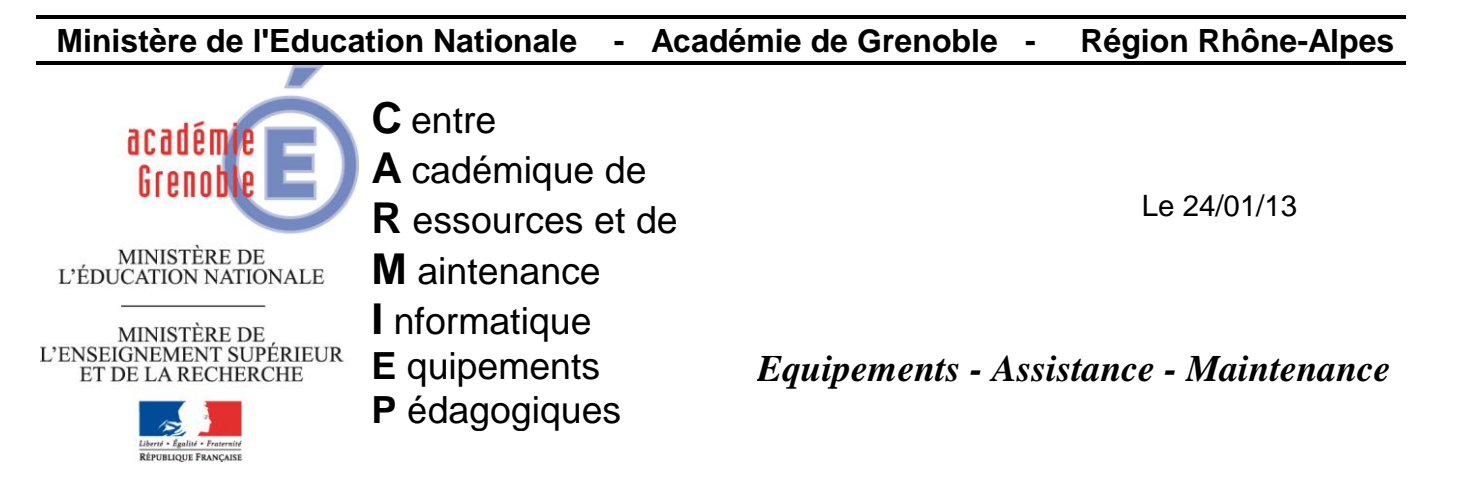

Code fichier : reinit\_ip\_stations

# Raz couche ip – Passage en DHCP via une tâche ghost

L'objectif est de passer les stations clientes sous DHCP, tout en s'assurant de bien réinitialiser les paramètres susceptibles d'avoir été positionnés manuellement sur les stations (**ces paramètres "parasites" étant alors prioritaires aux options transmises par le serveur**).

## **1) Télécharger le script**

Télécharger le fichier de commande [reinit-ip-station.bat](ftp://ftp.ac-grenoble.fr/assistance.logicielle/reinit-ip-station.bat) sur notre site Enregistrer ce fichier sur le serveur hébergeant la console Ghost, dans **c:\scripts-ghost**

Contenu du script :

@SETLOCAL &PROMPT \$\$\$s &COLOR 0A @SET FIC1=%TEMP%\%RANDOM%.REG @Echo -----------------------@Echo Reinitialisation parametres IP (V1.03) ... @%systemroot%\system32\netsh.exe int ip reset %TEMP%\resetip.log @ECHO Windows Registry Editor Version 5.00>%FIC1% @ECHO [HKEY LOCAL MACHINE\SYSTEM\ControlSet001\Services\Tcpip\Parameters]>>%FIC1% @ECHO "Domain"="">>%FIC1% @ECHO "NV Domain"="">>%FIC1% @start /wait /b regedit -s %FIC1% @DEL /F %FIC1% @Echo Reinitialisation identificateur de Classe ... @ipconfig /setclassid \* >nul @ENDLOCAL

Note : Le script prévoit de gérer toutes les cartes réseau de la station, indépendamment du nom attribué à ces cartes.

# **2) Fabriquer la tâche Ghost « reinit-ip-station » pour gérer l'exécution du script sur les stations**

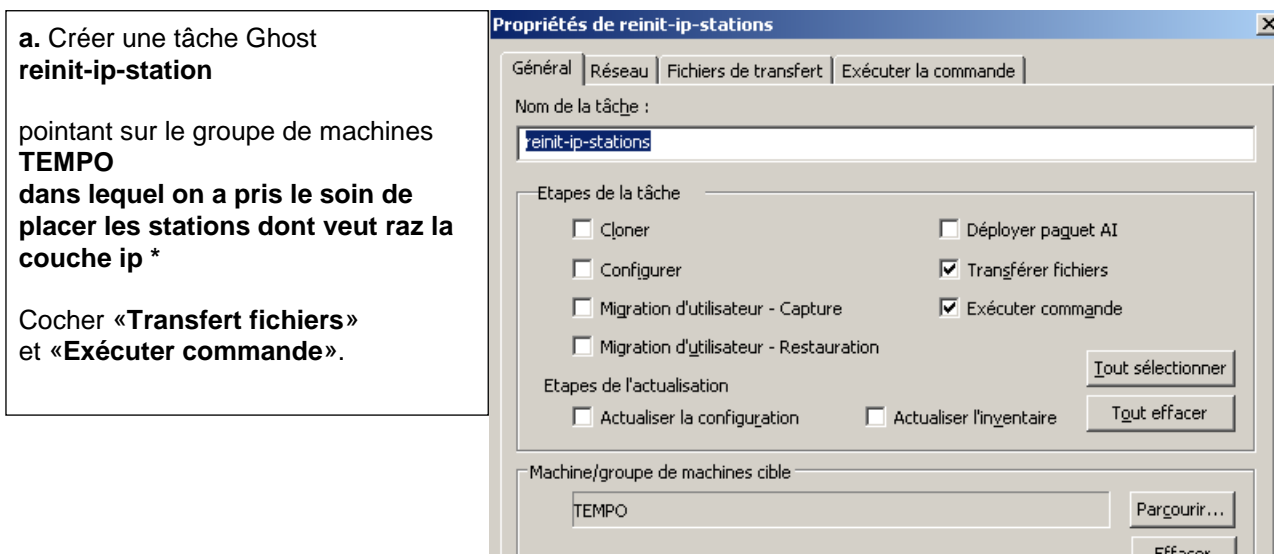

**\*** Cette tâche pointe ici sur le dossier **TEMPO** dans "Groupe de Machines".

Noter que le principe est de toujours copier/coller (**et non couper/coller**) les stations concernées, depuis leur emplacement initial, vers ce dossier de travail.

Une fois ce travail terminé, il FAUT absolument vider le dossier TEMPO, afin que les stations ne soient plus en double dans la console ghost.

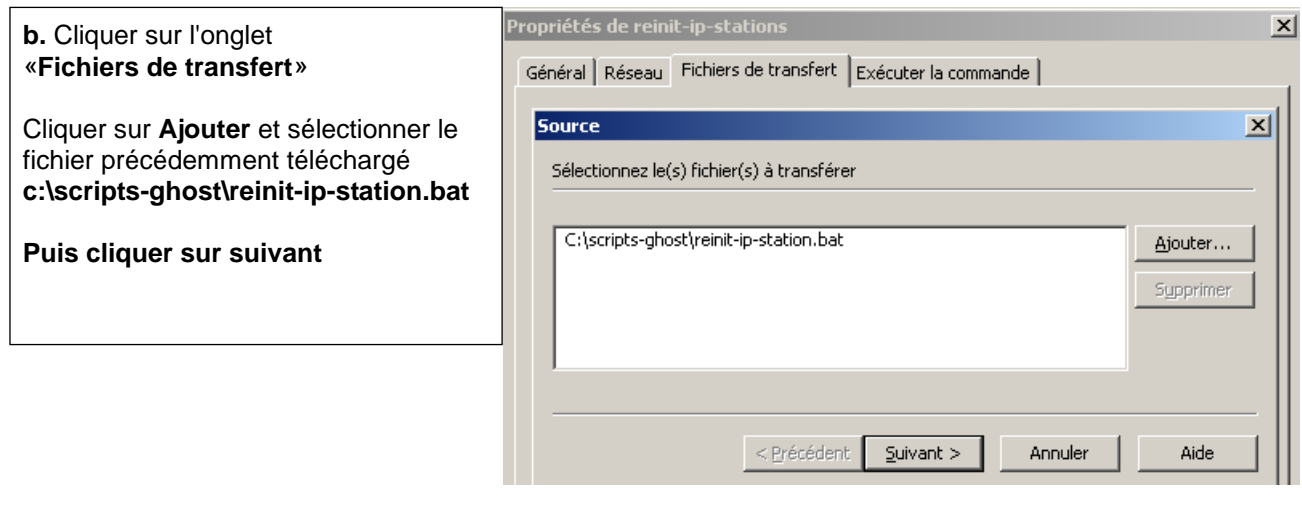

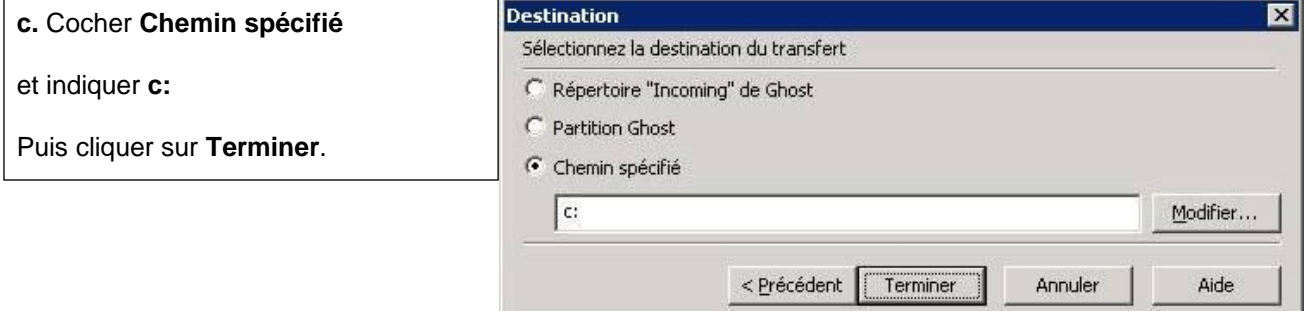

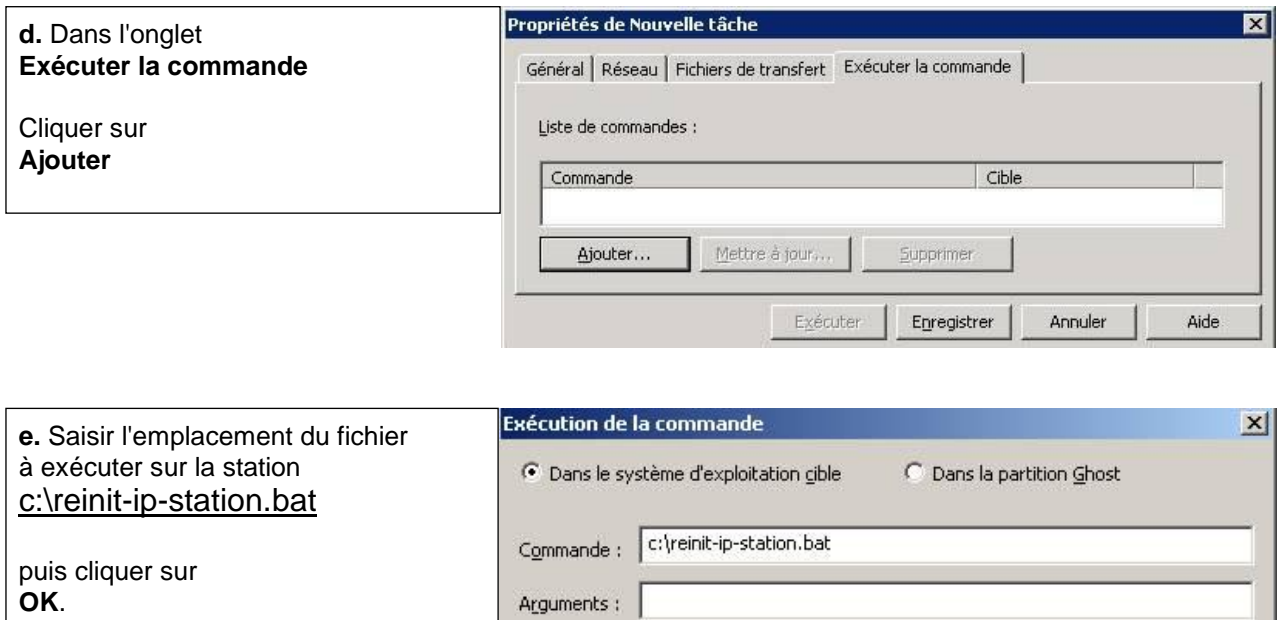

Cette 1ère partie va permettre de réaliser la réinitialisation IP.

Il faut à présent ajouter une **partie permettant de redémarrer la station** afin d'assurer la prise en compte

I

 $\overline{OK}$ 

Annuler

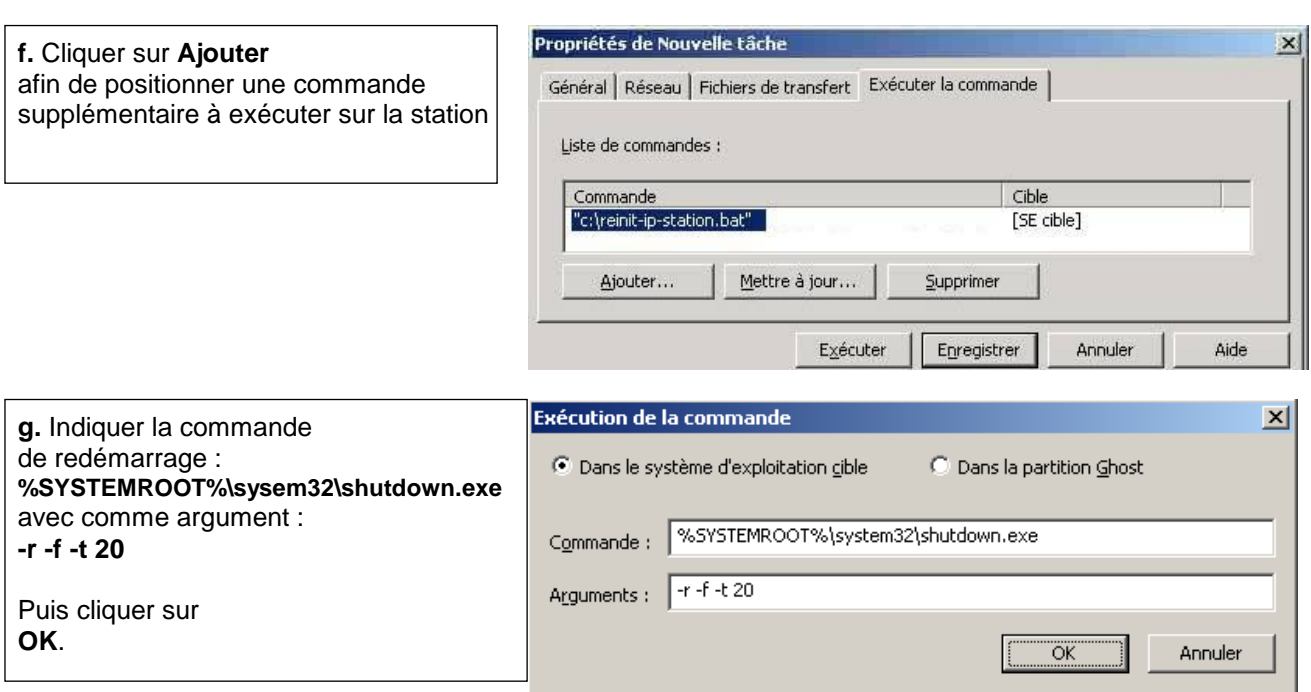

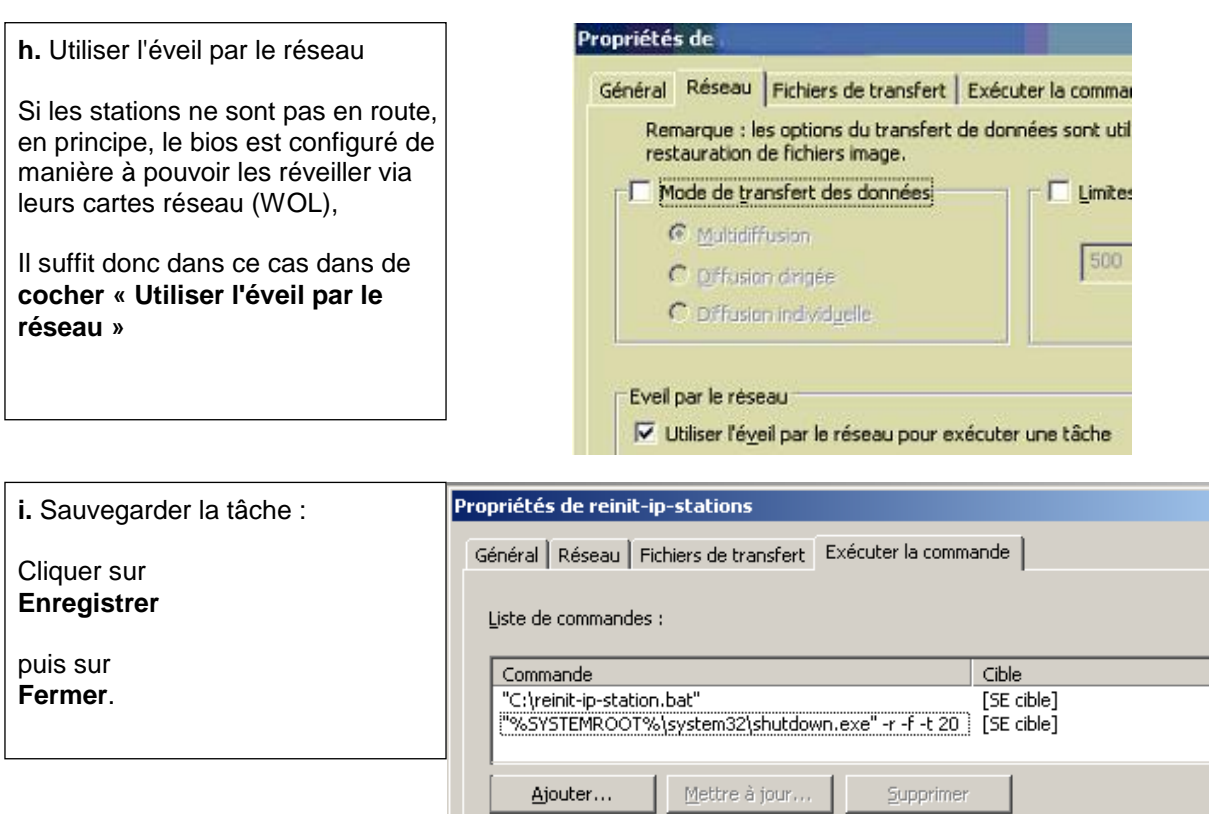

 $\vert x \vert$ 

Aide

## **3) Exécuter la tâche Ghost « reinit-ip-station »**

Il reste à **exécuter** cette tâche sur les stations depuis la console Ghost.

Une fois ce travail terminé, il suffit simplement de **vider le dossier TEMPO**, dans lesquelles les stations avaient été provisoirement copiées.

Exécuter

Enregistrer

Annuler

#### **4) Exécuter une tâche Ghost d'actualisation de configuration**

Si l'objectif était de migrer des stations qui étaient jusqu'à présent en ip fixe, exécuter une tâche d'actualisation pour qu'elles « remontent » actualisées en dhcp dans la console.

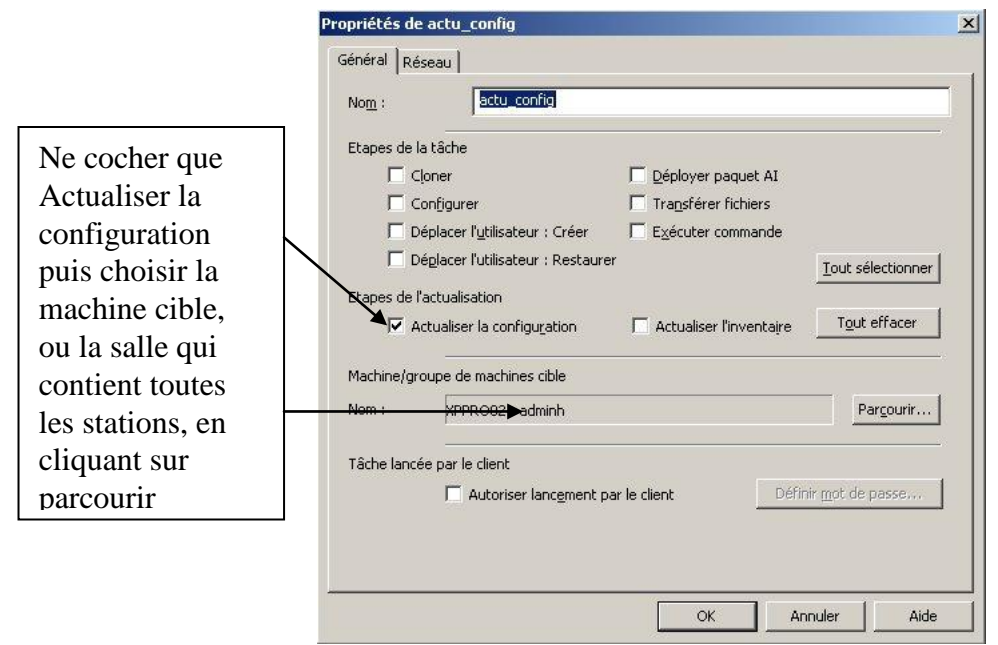